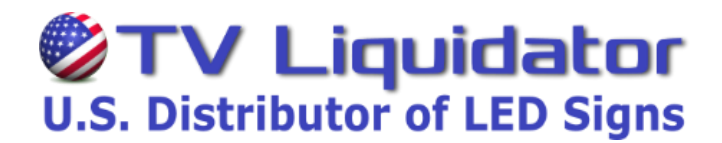

## Write Your Messages with the Wireless Remote Control Keyboard

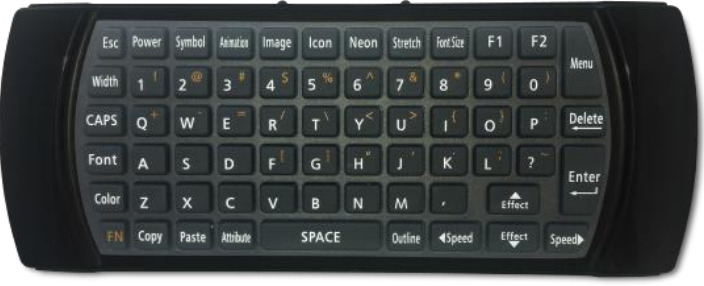

Press the **[MENU]** button on the remote control. You will see (1. **Add MSG.** Once you see this, press **[ENTER]**on the remote control. Now you will see (1. **New MSG** press **[ENTER]** Now you will see (1. **Single line** press **[ENTER]**

"**INPUT YOUR MESSAGE"** will scroll across the screen. A *Blinking Cursor* will appear on the **left side** of the screen, which indicates the sign is ready for you to input your gas price.

**Only** Type in the first number of your gas price. *(Default color is RED with GREEN outline)* 

Once you Type in the **"first number"**, move the cursor **(blinking line)** to the left of that character with the left arrow / speed button. *(Blinking light in front of the first number)*

Once the cursor **(blinking line)** is in front of the first number, Press the **[OUTLINE]** button **1-time** to remove the Green Outline. *(You can cycle thought the outline options for other outline colors.)*

This will leave you with a solid "**RED** number." To change the color from **RED to GREEN** press the **[COLOR]** button 1**-time**. *(You can cycle thought the color options for other colors.)*

Now you can continue to inset your gas price**. For the decimal point symbol** (Press **[FN]** button one time then press **[K]** button for the point symbol, press **[FN] again** to return to the number characters).

Continue to inset your gas price. **To insert a 9/10 symbol**, press **[ICON]** button, then scroll right with the speed button to choose the correct color and then press **[ENTER]** to insert 9/10 symbol.

To maximize display area press the **[STRETCH]** button.

Press **[ENTER]**, *Select a start effect will scroll across*. Now you will see (1. 3D).

Scroll down to **(4. Gas Price),** press **[ENTER]** sign will then **scroll complete**.

Sign will return to **(1. Add MSG)** press **[ESC]** button to exit and **review your message**.

## **To change the gas price**

Press the **[MENU]** button on the remote control

You will now see **1. Add MSG**, Press the down **[EFFECTS]** button until you see 4. Play list

When you see **4. Play list**, press the **[ENTER]** button.

You will see a red "**O**" or "**X**" in front of the gas price.

By using the **[EFFECTS]** button scroll down to the price you want to display.

By using the **[Speed]** button select the red "**O**" or the "**X**" *(O= display X= Hold)*

## **Insert a Password**

- 1. Hit the **[MENU]** button on the remote control
- 2. You will now see **1. Add MSG**, Press the down **[EFFECTS]** button until you see 7. Change Password
- 3. When you see **7. Change Password**, hit the **[ENTER]** button.

4. The sign will now ask you to input a password. After typing in password, press the **[ENTER]** button the remote. The sign will now ask you to insert the password again. When finished with the password, press **[ENTER].**

5. The sign will read Modified PWD when completed.

6. After the password is completed, you will see **7. Change Password**. When you see this message, hit the down arrow **[EFFECTS]** button to **8. User Setting** and press **[ENTER].**

7. You will now see **1. Timer**, hit the down arrow **[EFFECTS]** button to **3. Password Lock** and press **[ENTER].**

8. Once you press **[ENTER]**, the sign will say **[OFF]** which means the password is turned off. To turn it on, press the down arrow **[EFFECTS]** key to **[ON]** and press **[ENTER].** After pressing enter, you are finished with the password.